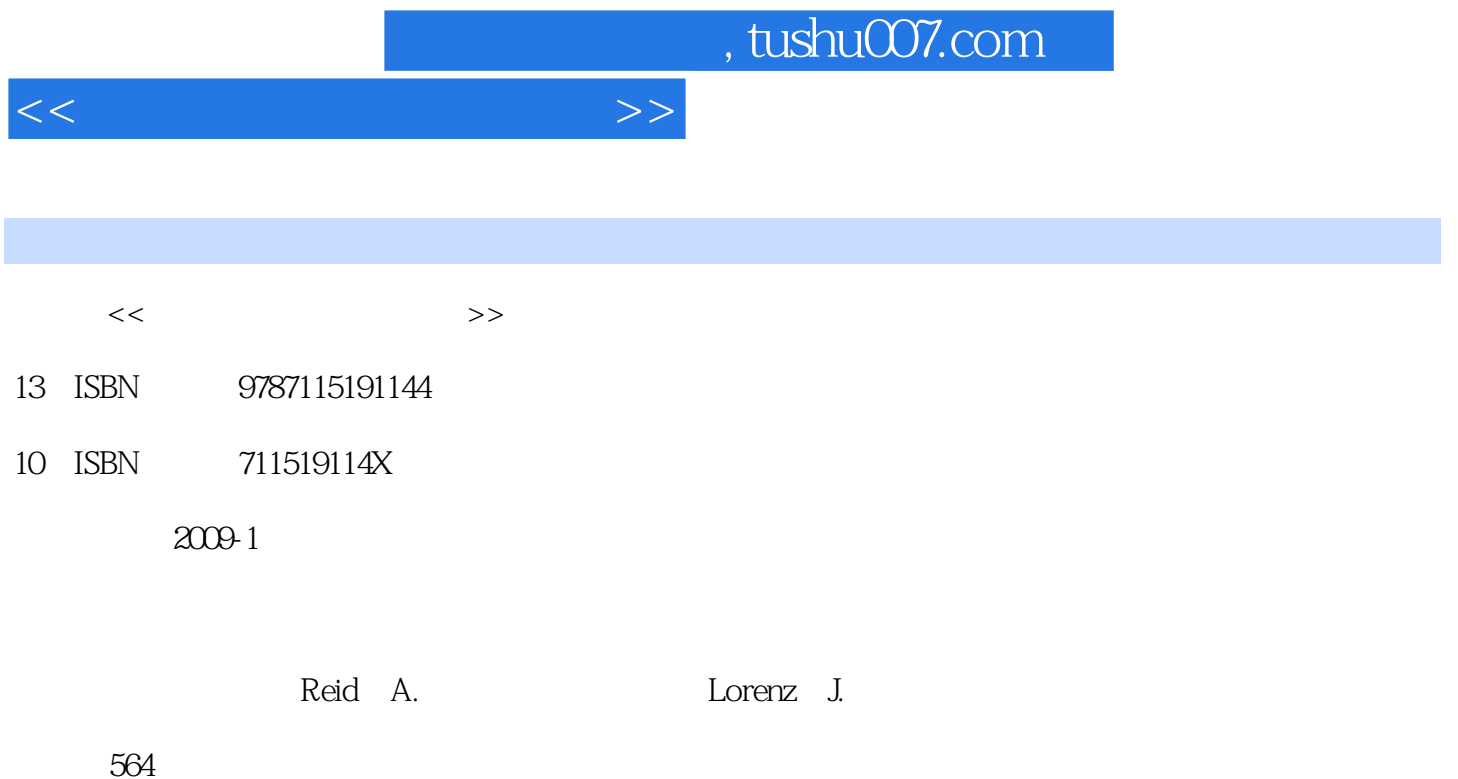

extended by PDF and the PDF

更多资源请访问:http://www.tushu007.com

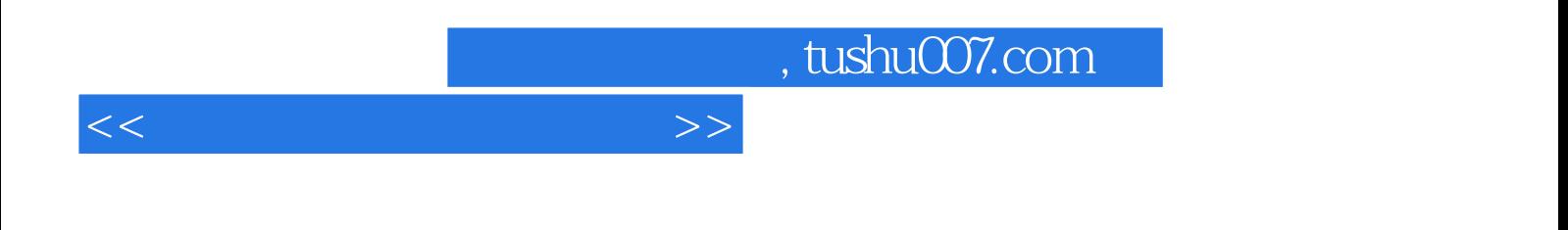

CCNA Discovery

 $\sim$  3

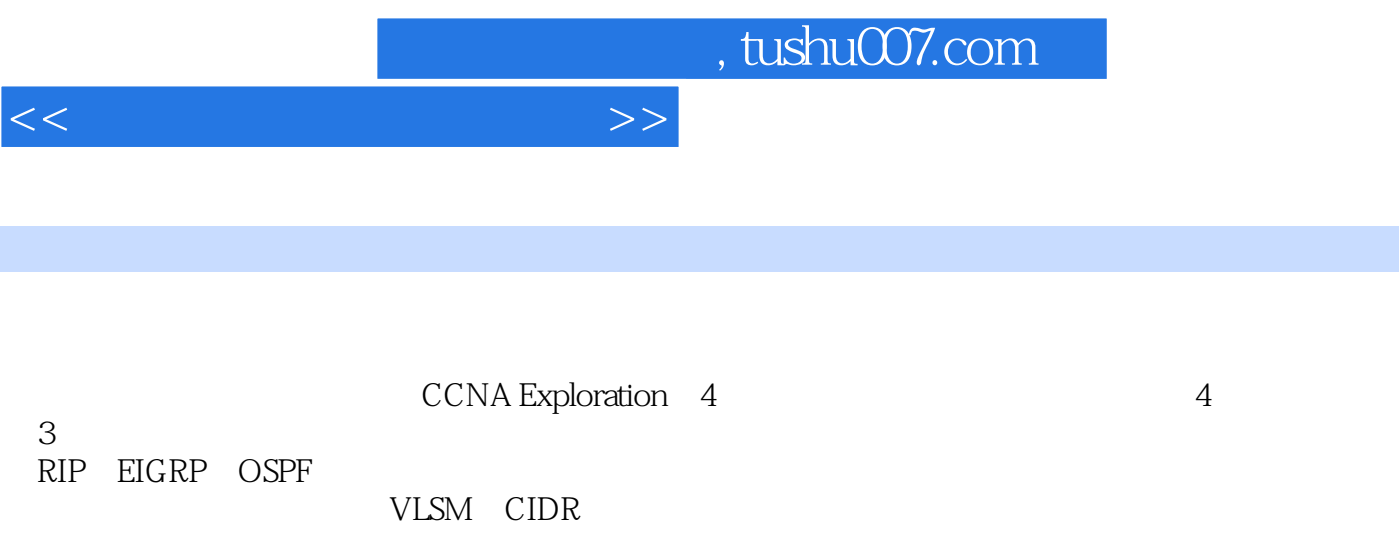

 $CCNA$ 

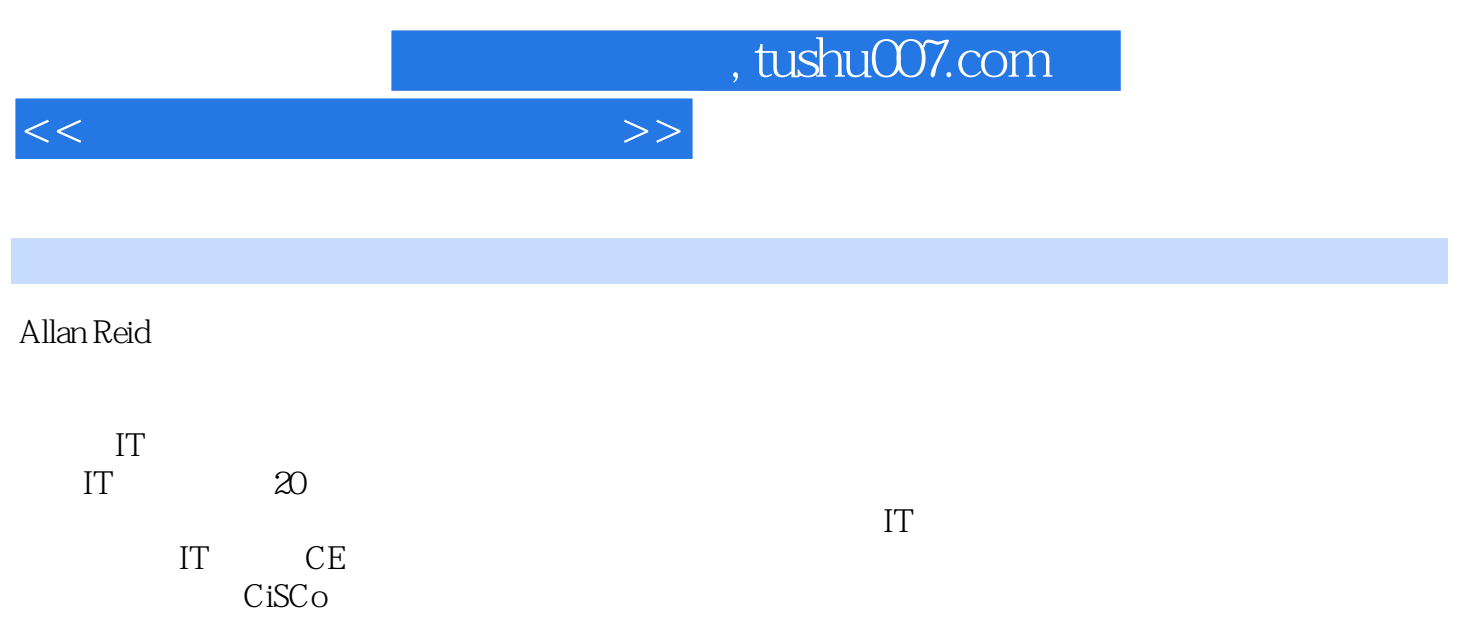

7.1.3 WAN 7.1.4 7.1.5 7.1.5

 $1 \t 1.1 \t 1.1$ 1.1.2 1.1.3 LAN WAN 1.1.4  $1.2$   $1.21$   $1.22$  $1.23$  1.3  $1.3$  1.31  $1.32$  $1.4$   $1.5$   $1.6$   $1.7$  $2^{2}$  2.1 2.1.1  $2.1.2$  NOC  $2.1.3$  2.2  $2.2.1$   $2.2.2$  $23$   $231$   $232$  $CLI$  Show 2.3.3  $CLI$  2.3.4 2.3.5  $CLI$  2.4 2.5 2.6 27  $31$  and  $31$  and  $31.1$  $31.2$   $31.3$   $31.4$   $32$  $321$   $322$  STP  $323$  $324$   $325$  RSTP  $33$ 置VLAN 3.3.1 虚拟局域网 3.3.2 配置虚拟局域网 3.3.3 标识VLAN 3.4  $VLAN$   $341$   $342$   $VLAN$ 34.3 VLAN 3.5 VLAN 3.5.1 VLAN VTP 35.2 VTP 35.3 VLAN IP 35.4 VLAN  $36$   $37$   $38$   $39$   $4$  $4.1 \qquad \qquad \text{IP} \qquad \qquad 4.1.1$  $4.1.2$   $4.1.3$   $4.2$  VLSM  $4.2.1$  $422$   $423$   $424$ VLSM 425 VLSM 4.3 CIDR 4.3.1 **43.2 CIDR** 4.3.3 **4.3.4** 4.3.4 **4.3.4** 4.3.4 4.35 4.4 NAT PAT 4.4 1 IP  $442$  NAT  $443$  NAT  $444$ PAT 4.5 4.6 4.7 4.8 4.7 4.8 4.7 4.8 4.7 4.8 4.7 4.8  $4.9$  $5$  5.1  $51$  5.1.1  $51.2$  $51.3$   $51.4$   $51.5$  $52$  RIP  $521$   $522$ 5.2.3 RIPv2 5.2.4 RIP 5.2.5 RIP 5.3 EIGRP  $531$  RIP  $532$  EIGRP 5.3.3 EIGRP 5.3.4 EIGRP 5.3.5 EIGRP 5.4 EIGRP 5.4.1 EIGRP 5.4.2 EIGRP 5.4.3  $EIGRP$   $5.4.4$   $EIGRP$   $5.5$   $5.6$ 5.7 5.8 5.8 6 6 61 OSPF  $61.1$   $61.2$  OSPF  $61.3$  $OSPF$  6.1.4 OSPF 6.2 OSPF 6.2.1  $OSPF$  6.2.2 OSPF 6.2.3 OSPF 6.2.4  $OSPF$  6.3 6.31 6.3.2 OSPF 633 OSPF 634 6.4 6.5 66 67 7 WAN 7.1 WAN 7.1.1 WAN 7.1.2 WAN

<<思科网络技术学院教程>>

, tushu007.com

## $<<$  and  $>>$

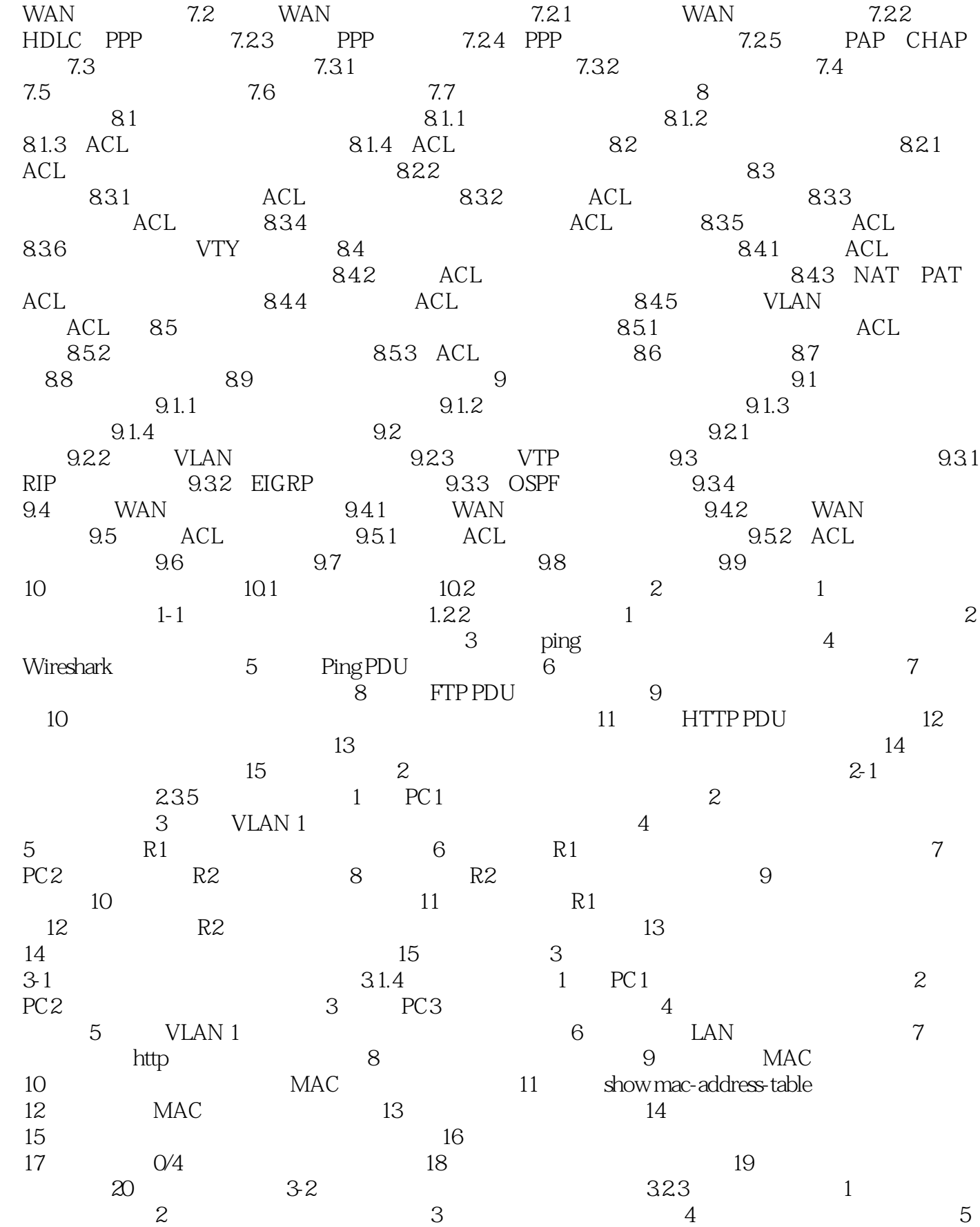

<<思科网络技术学院教程>>

 $\ddot{\rm 6}$   $\qquad \qquad 7$  $8 \t\t 9 \t\t 10$  $3-3$  show STP  $3.24$  1 2  $3 \hspace{1.5cm} 4 \hspace{1.5cm} 5$  $\begin{array}{ccccc}\n6 & & 7 & & 8 \\
9 & & 34 & \text{VLAN}\n\end{array}$  $332$  1 9  $2$  3-4 VLAN  $332$  1 2 3 机 任务4 检验连通性和默认VLAN配置 任务5 在S1上配置VLAN 任务6  $VLAN$   $7$   $VLAN$   $8$   $3-5$  $VLAN$   $341$   $1$   $2$  PC 3 Switch 1 4 5 3-6  $342$  1  $2$  Switch 1 Switch 2  $3$  and  $4$  VLAN  $5$  $VLAN$  6 2  $7$ 8 37 A VLAN 343 1 任务2 对路由器执行基本配置 任务3 配置路由器上每个VLAN的快速以太网连接 4 Switch 1 5 Switch 2 6 Switch 3 7 7  $Host 1$  8  $Host 2$  9  $Host 3$  10 11 12 3-8 B VLAN 343  $1$  and  $2$  and  $3$  and  $1$  and  $2$  and  $3$  and  $3$  and  $1$  and  $2$ 4 Switch 1 5 Switch 1 VLAN 6 Switch 1 VTP 7 Switch 2 8 Switch 2 VLAN 9 Switch 2 VTP 10 10 11 3-9  $VTP$  3.5.1 1 2 3  $VLAN$  4 S1 5 S2 6 VTP S1 VLAN 19 7 Switch 2 VLAN 361 8 交换机为VTP透明模式 任务9 配置新VLAN 任务10 连接主机和验证连通性  $11 \t 4 \t 4 \t 1 \t IP \t 423$  $\frac{1}{2}$  and  $\frac{2}{3}$  1  $5 \t\t 6 \t\t 42 \t \t IP$  任务1 确定管理VLAN需求 任务2 确定VLAN 24需求 任务3 确定VLAN 18需 4 VLAN 49 5 4-3 VLSM  $4.25$  1 and  $2$  IP  $3$  WAN  $4$  IP 5  $IP$  6  $44$  VLSM IP 1  $VLSM$  1 IP  $2$  VLSM  $2$  IP  $3$  $VLSM$  3 IP 4  $45$  433 1 RouterC 2 B 3 A 实验4-6 路由器总结实践 任务1 场景1总结 任务2 场景2总结 任务3 场  $3$  4 4 5 47 LAN  $4.34$  1 1  $2$  Main 3  $3$  $4 \qquad \qquad \text{IP} \qquad \qquad 5$  $\begin{array}{ccc} 6 & 7 & \end{array}$  检查问题是否已解决 任务9 思考 实验4-8 配置和验证静态及动态NAT(4.4.3)  $1 \qquad 2 \qquad \text{ISP} \qquad 3$  $4$  1 5 IP  $\begin{array}{ccc} 6 & 7 & 8 \end{array}$ 

, tushu007.com

 $\overline{z}$ 

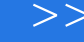

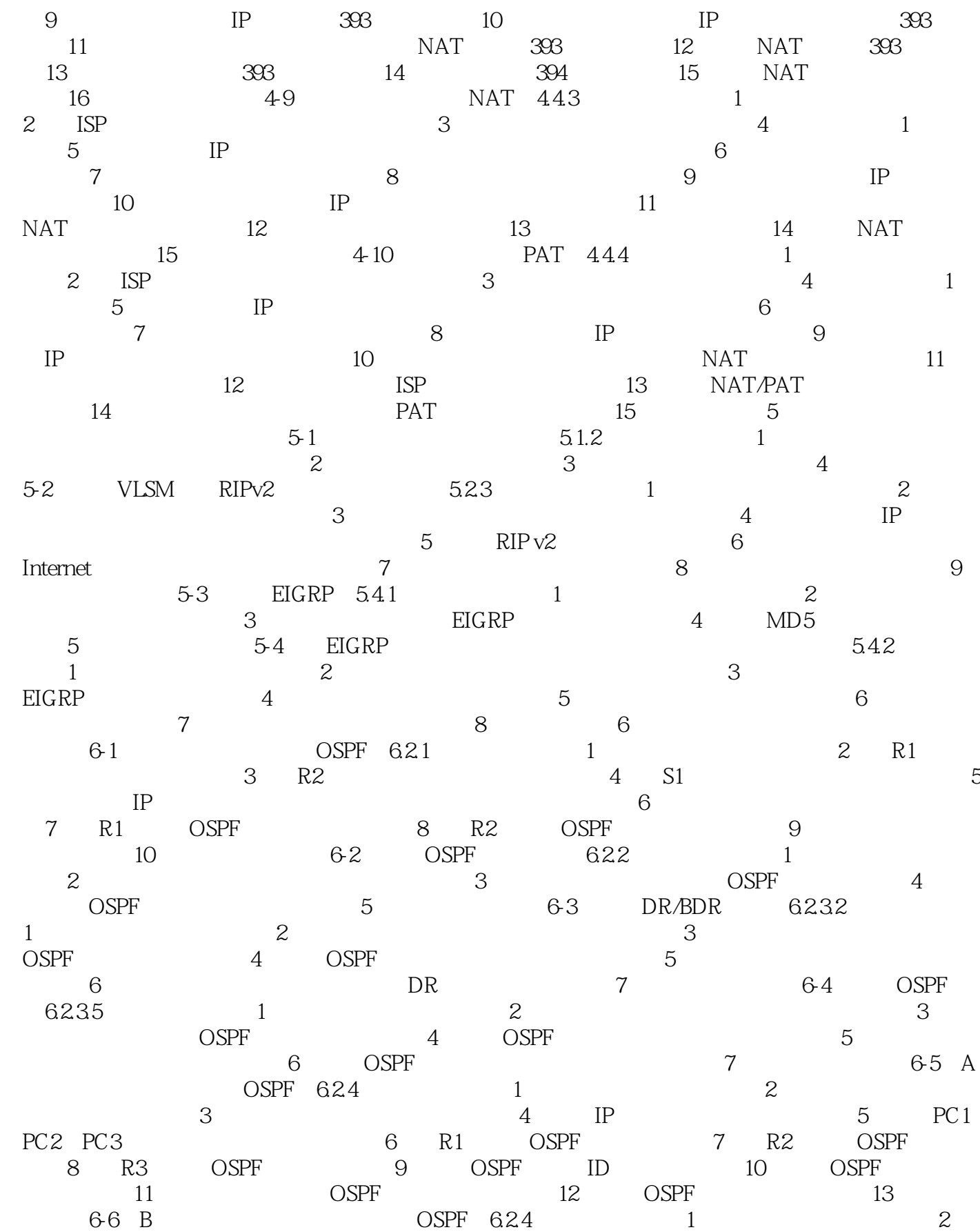

## <<思科网络技术学院教程>>

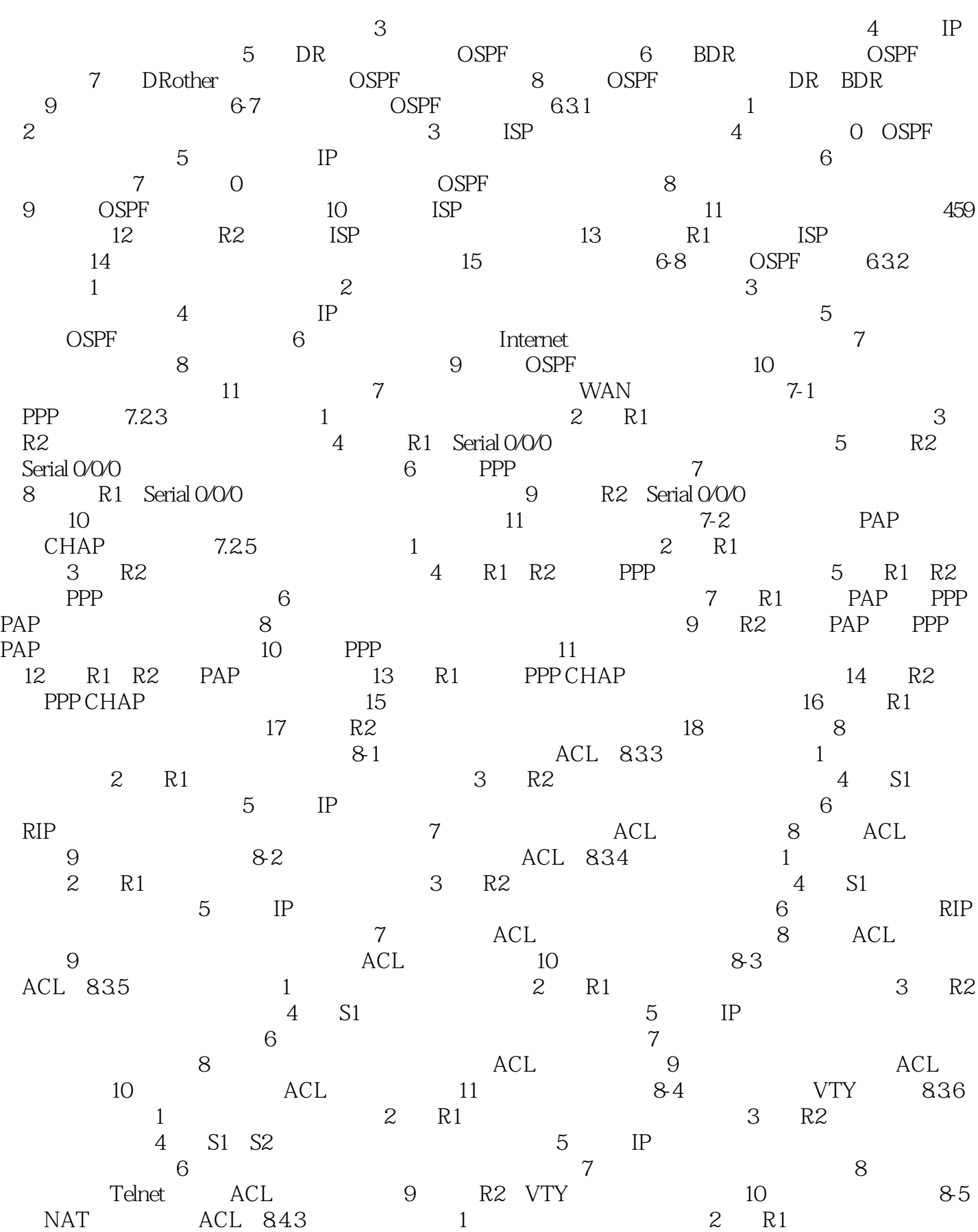

, tushu007.com

<<思科网络技术学院教程>>

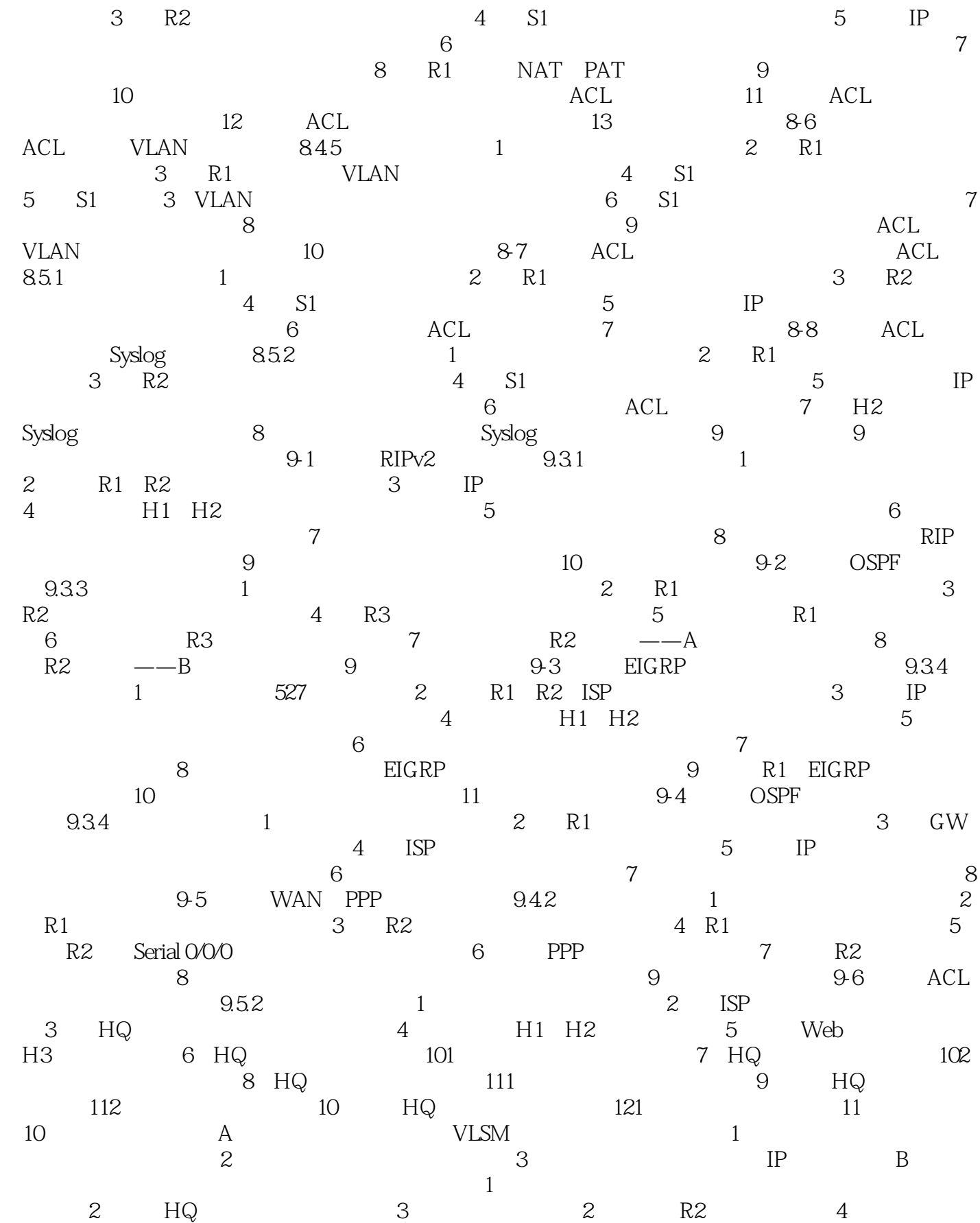

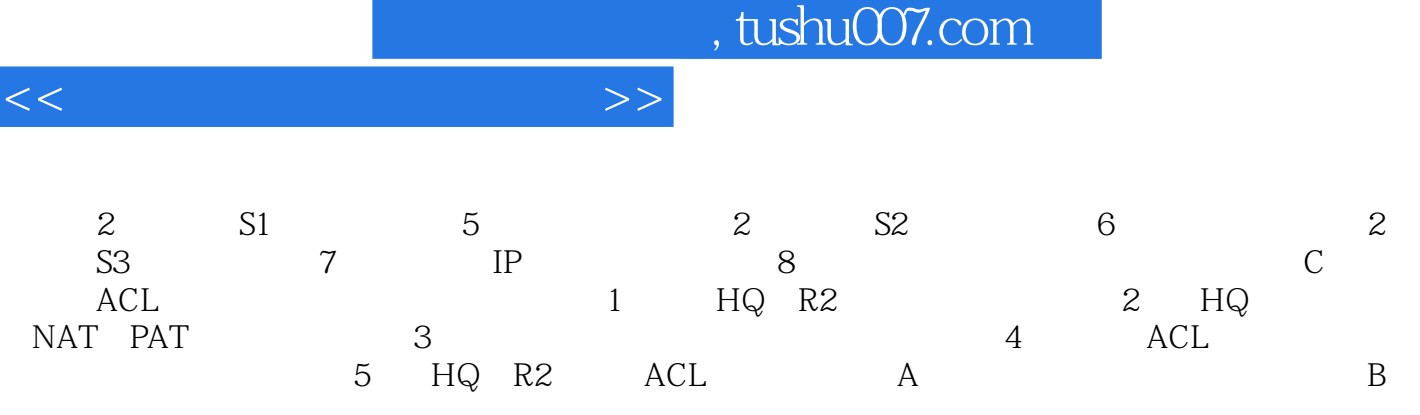

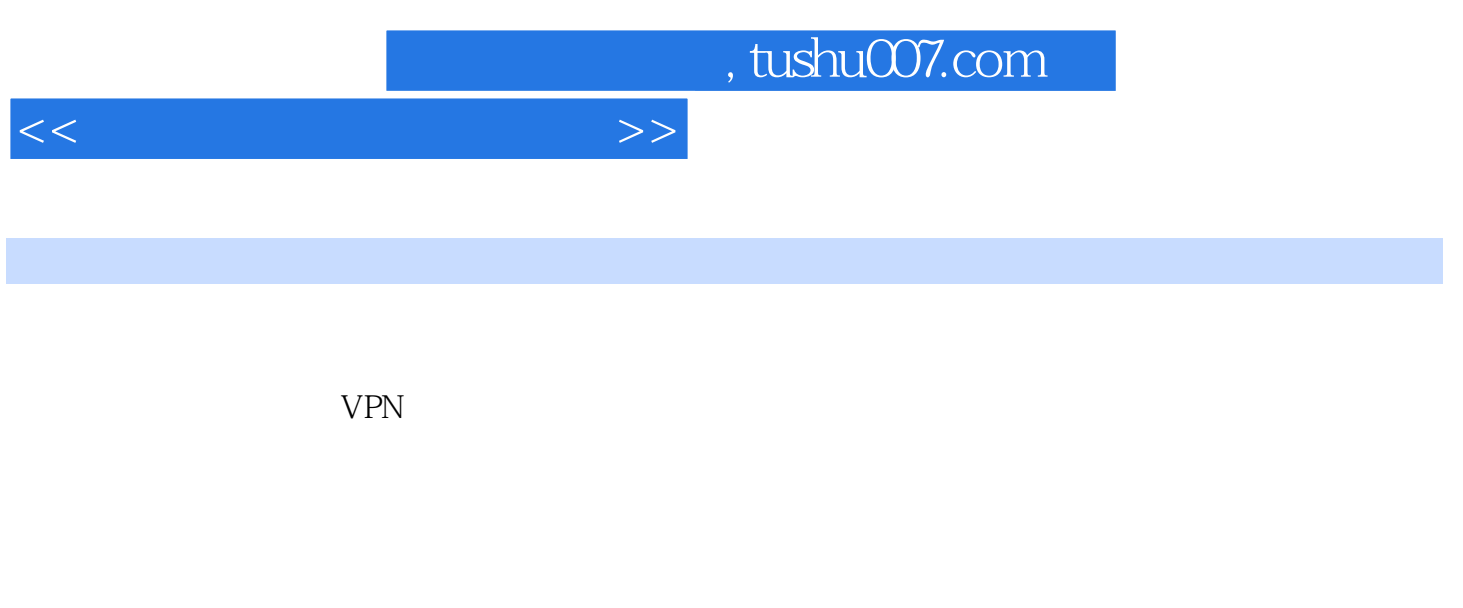

 $1-1$ 

 $\sim$  2  $1.1$ 

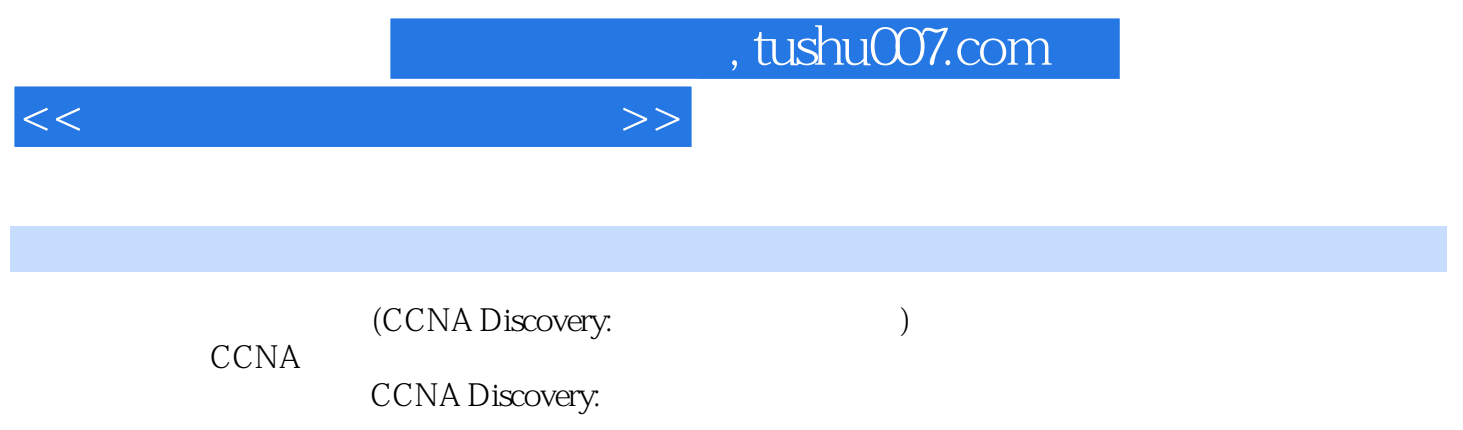

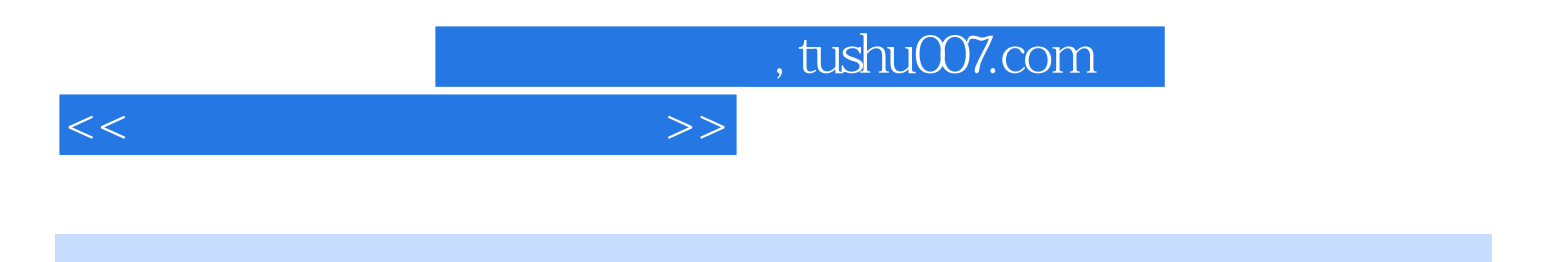

本站所提供下载的PDF图书仅提供预览和简介,请支持正版图书。

更多资源请访问:http://www.tushu007.com